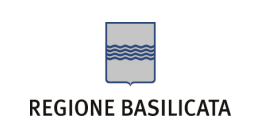

**Istruzioni per attivare la notifica dei messaggi di PEC su** 

**un indirizzo di posta elettronica non certificato** 

Per attivare la notifica dei messaggi di PEC su un indirizzo e-mail non certificato bisogna innanzitutto accedere alla pagina

di *log in* e cliccare su "Gestisci Account" nel menù in basso a destra.

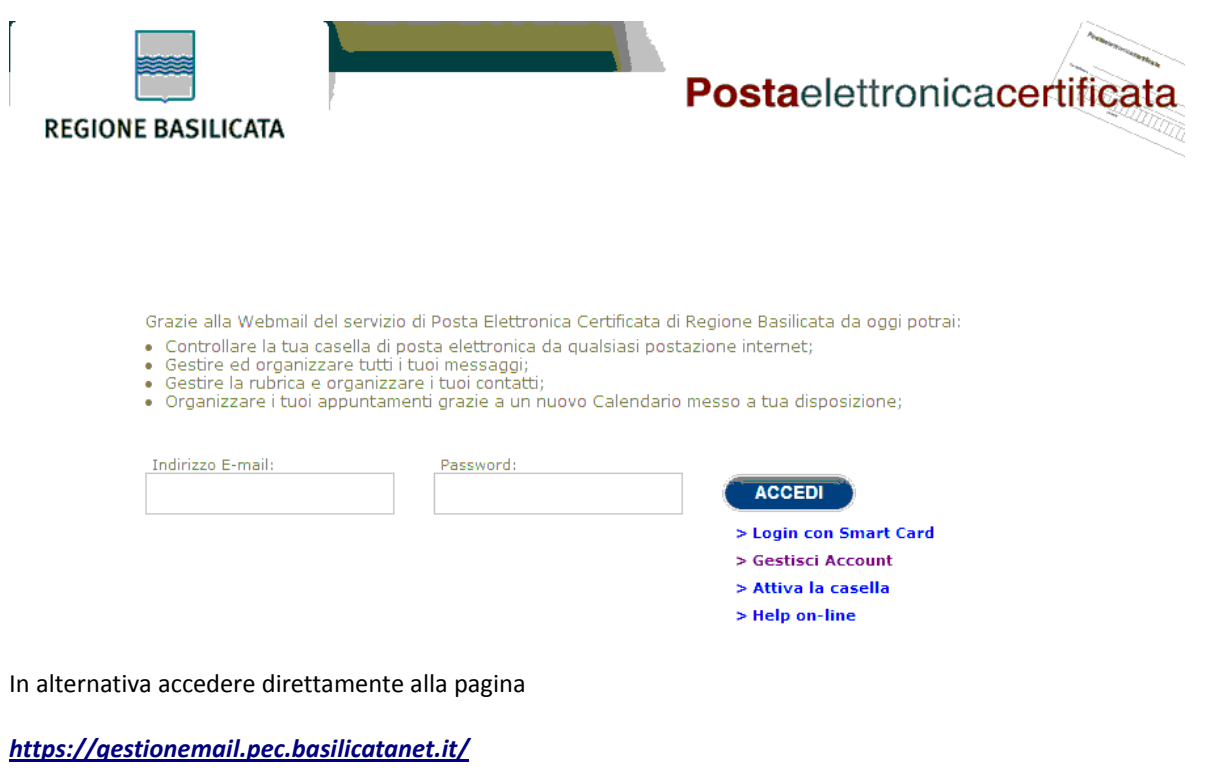

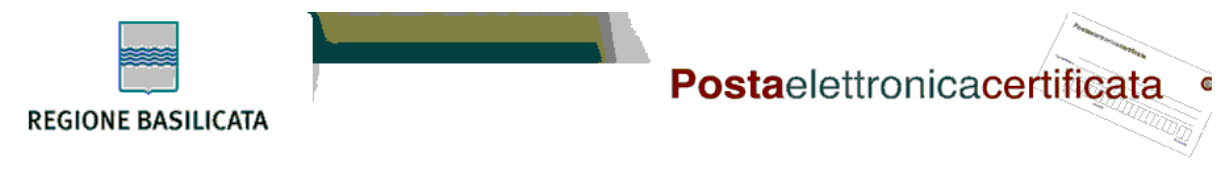

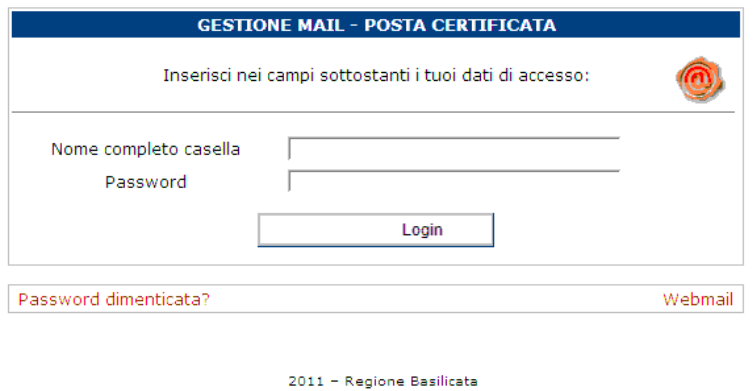

Inserire le credenziali richieste nei campi presenti sulla pagina di accesso (nome completo casella e password) e cliccare su

*log in*.

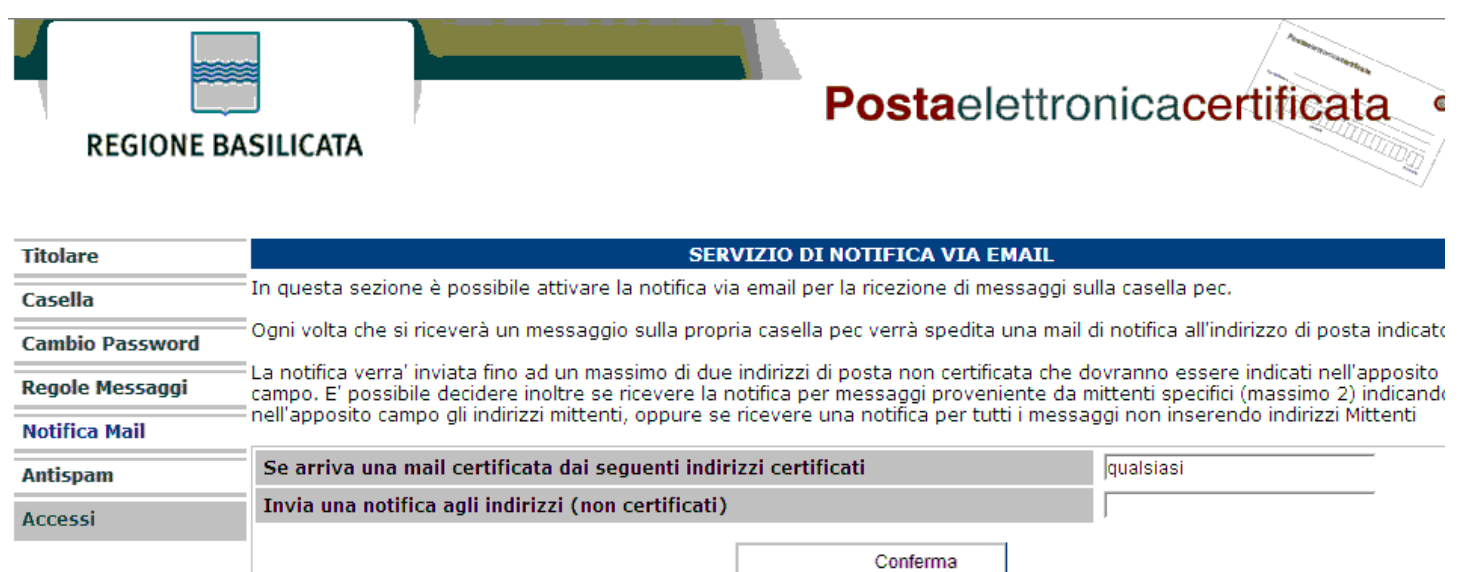

(Gli indirizzi email dei mittenti dei messaggi e dei destinatari devono essere inseriti nella forma nomecasella@nomedominio.xx devono essere separati da una virgola senza spazi)

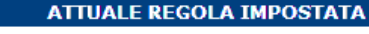

Nessuna regola attualmente impostata

2011 - Regione Basilicata

Nel menù di sinistra cliccare su "Notifica Mail".

A questo punto è sufficiente inserire un indirizzo e-mail valido (non PEC) nel box vuoto accanto alla voce "Invia una

notifica agli indirizzi (non certificati)" e cliccare su conferma.

Per informazioni e assistenza il contact center della Regione Basilicata è a disposizione ai recapiti riportati di seguito:

- numero verde **800 292020** per chiamate da rete fissa gratuito, o numero di rete fissa **0971 471372** per chiamate da cellulare – al costo previsto dal proprio operatore per chiamate verso rete fissa. Il numero è attivo tutti i giorni esclusi i festivi con orario 8-20 dal lunedì al venerdì e 8-14 il sabato.
- e-mail: centroservizi@regione.basilicata.it